## **Schoology Login Instructions for Parents [Updated 09.2019]**

## **IMPORTANT: YOU WILL BE USING THE SAME EMAIL ADDRESS THAT YOU HAVE PROVIDED THE DISTRICT IN MISTAR. YOUR PASSWORD FOR SCHOOLOGY WILL BE THE SAME PASSWORD THAT YOU USE FOR THE MISTAR PARENT PORTAL**

- 1. Go to [app.schoology.com](http://app.schoology.com/)
- 2. Sign in using your parent portal email address and parent portal password
	- a. Note If you do not know your password, go to the [MiStar](https://sisweb.resa.net/grossepointe/parentconnect/) Parent Portal and click on "Need your login information?"

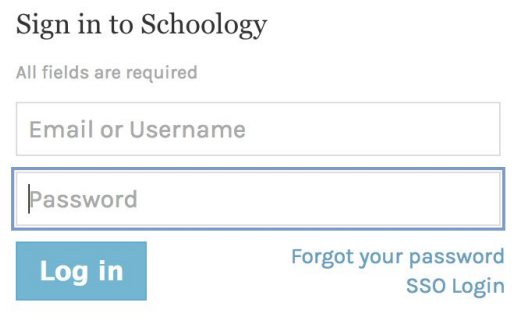

3. Click Log In